# ALTES/BAIXES PENYISTES (des de perfil d'Administrador)

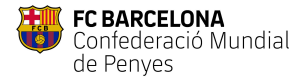

#### Per donar d'alta penyistes

- 1. Accedir a Administració Penya > Pre-registre de penyistes 1-4-7
- 2. Clicar a "Pre-registrar Penyista
- 3. Omplir dades penyista i clicar "Registrar" 2-3

## Per donar de baixa penyistes

- 4. Accedir a Administració Penya > Pre-registre de penyistes 6 1996 1997 1998 1998
- 5. Al llistat, buscar el nom al buscador i clicar "Cancel·lar" (si és baixa definitiva)
- 6. Clicar "Suspendre" si és baixa temporal

#### Descarregar llistat en Excel

- 7. Accedir a Administració Penya > Pre-registre de penyistes 8
- 8. Clicar sobre "Descarregar"

## Obtenir codis de vinculació (per Identitat Digital)

- 9. Des de Administració Penya > Pre-registre de penyistes
- 10. Aquests codis s'hauran de facilitar als penyistes que desitgin obtenir la identitat digital 9

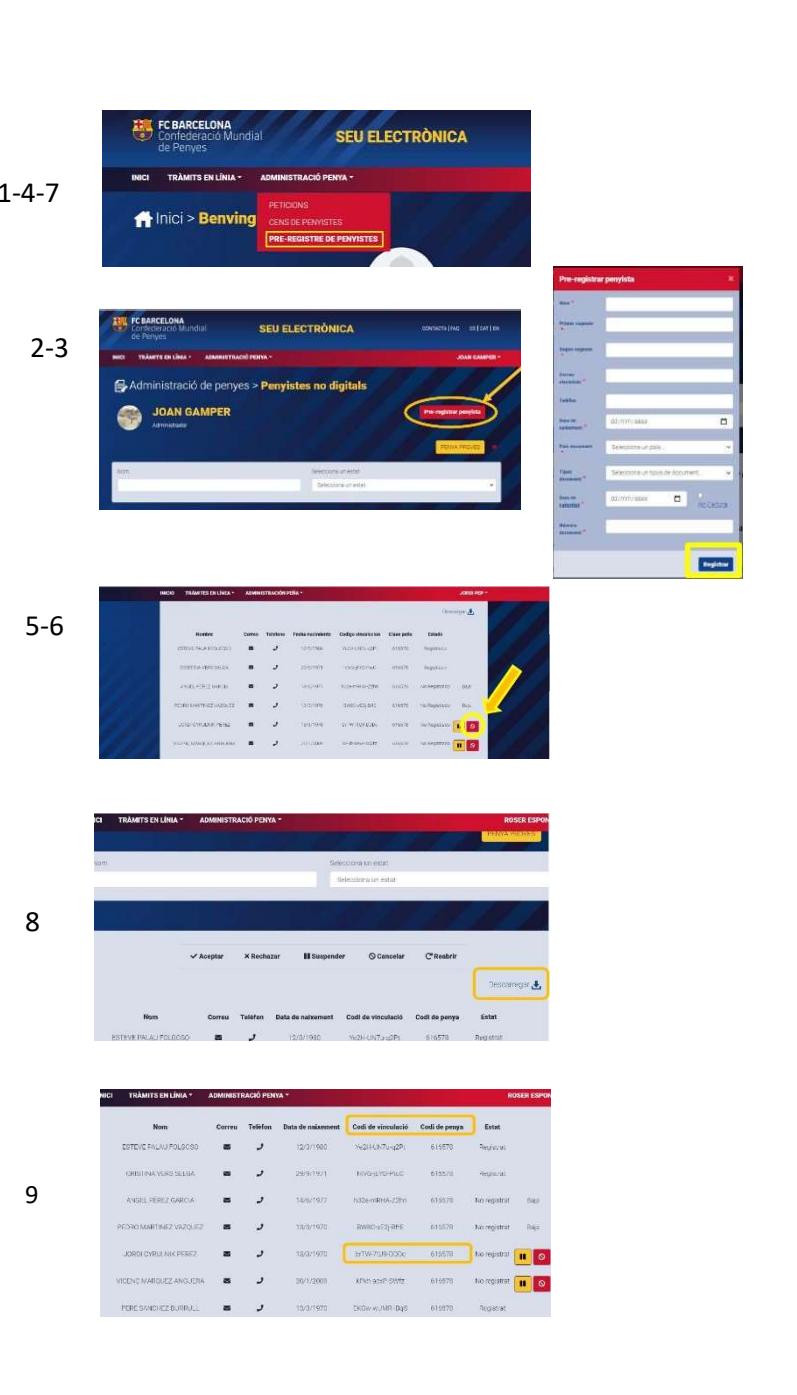